# Add an Other Textbox

An other textbox is a text field that is associated with an answer option that typically reads "Other" or "Other (Please Specify)." Other textboxes allow respondents to provide an answer that is outside of your predetermined list of answer options. There is no limitation to how much text can be input into an Other textbox.

You can add an Other textbox to **Radio Buttons** and **Checkbox** questions. You can also add Other row headers to grid

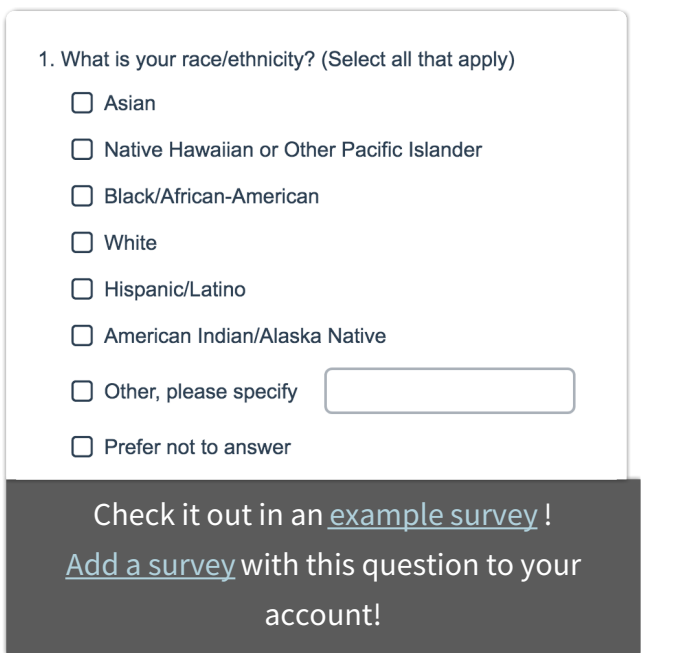

question types; check out the Add Other Row Headers Tutorial to learn how!

#### Setup

On the **Question** tab of the question editor, add each of your answer options then, to add your click the New "Other", "NA", etc link. Select **Other - Write In** or **Other - Write In (Required)** if you want the Other textbox to be required. Once the option is added, you can customize the text of the option if you wish.

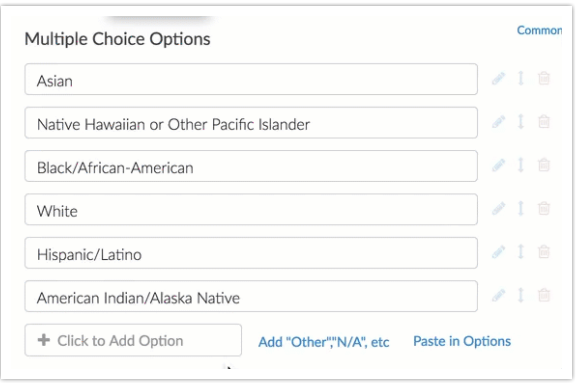

## Validating Other Textbox entries

Validation can be set up for your Other textbox on the **Validation** tab of the question editor. You can require entries to be formatted as a Number, Percent, Currency, Email or Date.

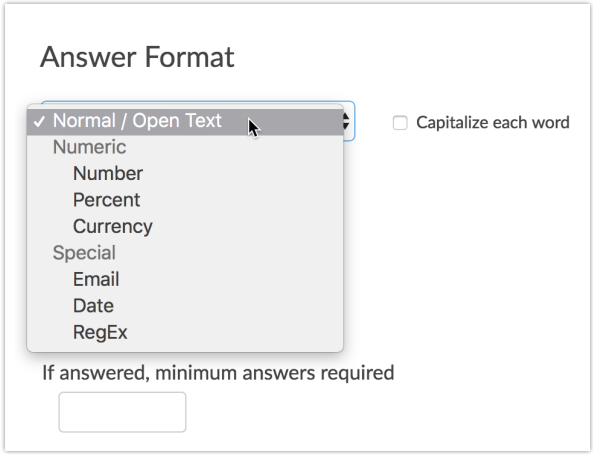

To set up advanced validation, select the **RegEx** option from the Answer Format dropdown. You can use one of our pre-built common patterns or input your own RegEx. For more information on RegEx, check out the Textbox Answer Formats Tutorial .

# Changing the width of Other Textboxes

To change the width of your Other textboxes, you can do so under the **Layout** tab of the question editor.

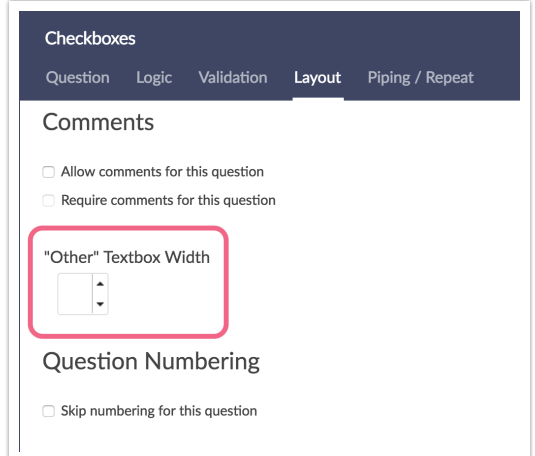

### Fixing Other Textboxes when randomizing answer options

When randomizing answer options, you will generally want to keep the Other - Write-In option at the bottom of the list. You can fix the position of this answer option by editing the question, then clicking the pencil icon next to the Other answer option.

On the **Settings** tab, scroll down and select **Yes** under the **Fixed Position** heading.

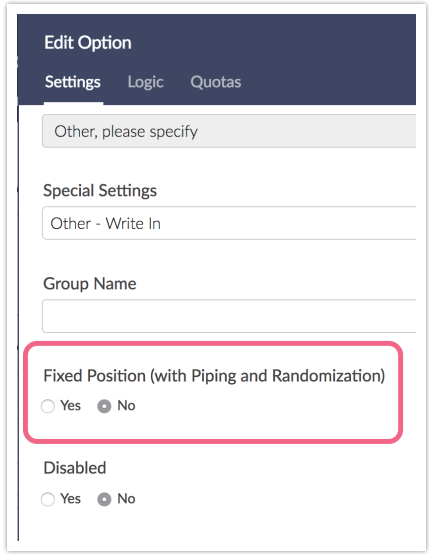

Click **Done** and then **Save Question**. You'll see that the Other option will remain fixed now!

#### Add An Other Textbox to a Dropdown Menu Question

Want to add an "Other, please specify" option to a dropdown menu question? No problem! While we do not have a built-in Other textbox option for dropdown menus, you can set this up using show/hide logic to make a hidden textbox question appear!

**1.** Add an "Other" answer option to your dropdown menu question.

**2.** Add a Textbox or Essay question directly following your dropdown menu question and name it "Please specify" or something similar.

**3.** On the **Logic** tab of your Textbox/Essay question check **Only show this question based on answers to previous questions or other logic conditions**.

**4.** In the first dropdown of the logic builder that appears, select the dropdown menu question.

**5.** Select the other answer option on the right of the logic builder.

#### **6.** Click **Save Question**.

You're all set up! Now, the Other text field will be hidden unless they specifically choose "Other" from the dropdown menu, and it will pop up when they do!

### Other Textboxes in Reports

#### **Standard Reports**

Other Textboxes are automatically included in Standard Reports . Simply click the option to view a table with the results.

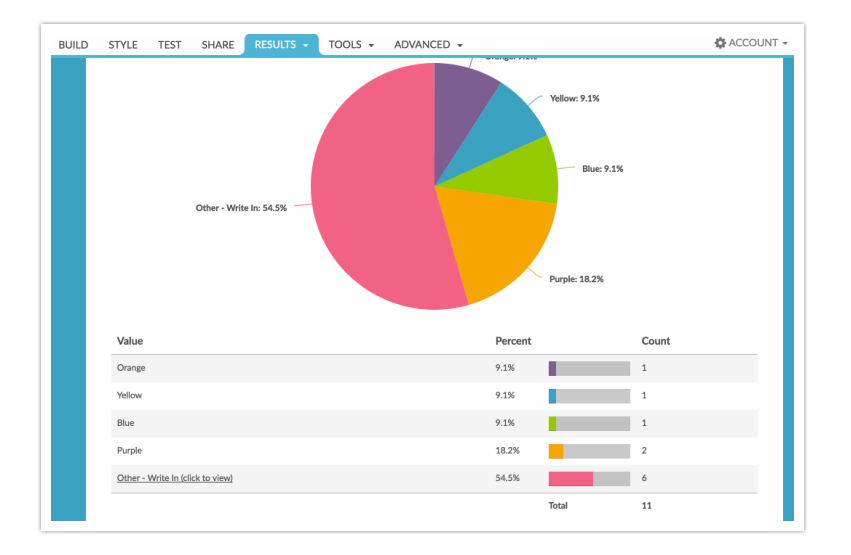

Related Articles